# **Anleitung für die Anmeldung einer Abschlussprüfung (AP) im Studierendenportal**

## **1. Anmeldung im Studierendenportal**

Um zur Online-Anmeldung für Prüfungen zu gelangen, müssen Sie die Website [https://sts.uni](https://sts.uni-duesseldorf.de/)[duesseldorf.de](https://sts.uni-duesseldorf.de/) aufrufen oder nach "Studierendenportal HHU" googeln.

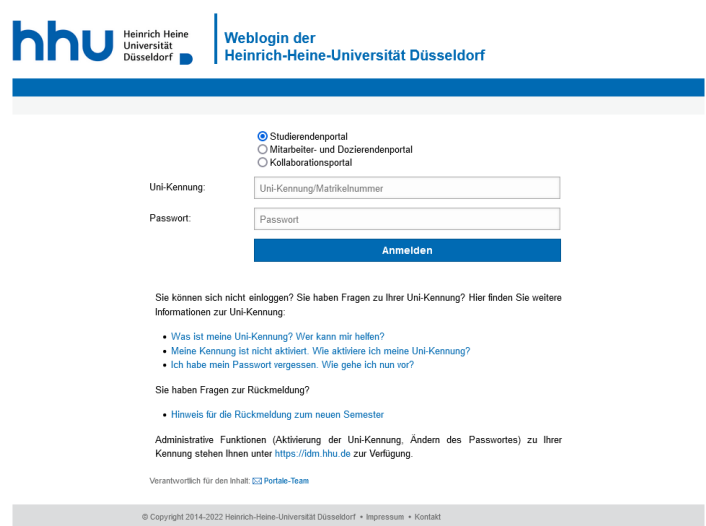

Melden Sie sich dort mit Ihrer Unikennung oder Ihrer Matrikelnummer an. Das Passwort bekommen Sie bei Erhalt der HHU-Card und können dieses unter [https://idm.hhu.de/sspr/pri](https://idm.hhu.de/sspr/private/changepassword)[vate/changepassword](https://idm.hhu.de/sspr/private/changepassword) ändern. Bei der Anmeldung im Portal muss darauf geachtet werden, dass das *Studierendenportal* und nicht *Mitarbeiter- und Dozierendenportal* oder *Kollaborationsportal* ausgewählt ist.

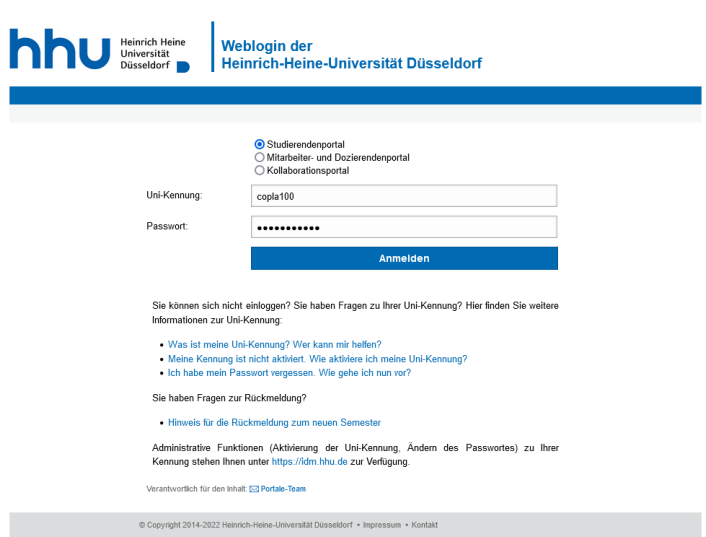

# 2. Menü "Veranstaltungen" auswählen

Um zur Prüfungsanmeldung zu kommen, wählen Sie den Bereich *Prüfungsanmeldungen* (rot markiert, links) aus.

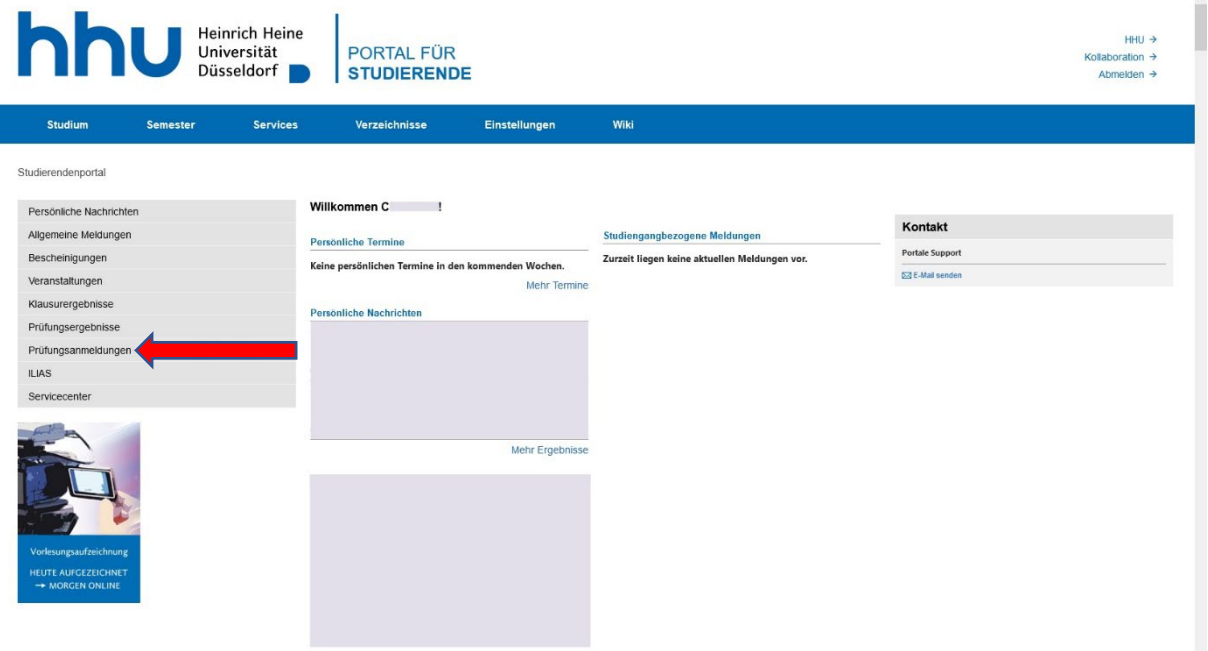

#### **3. Ansicht Prüfungsanmeldungen**

Unter *Prüfungsanmeldungen* werden Ihnen angemeldete Prüfungen, die zurückgezogen oder abgelehnt wurden oder von denen Sie regulär zurückgetreten sind, angezeigt.

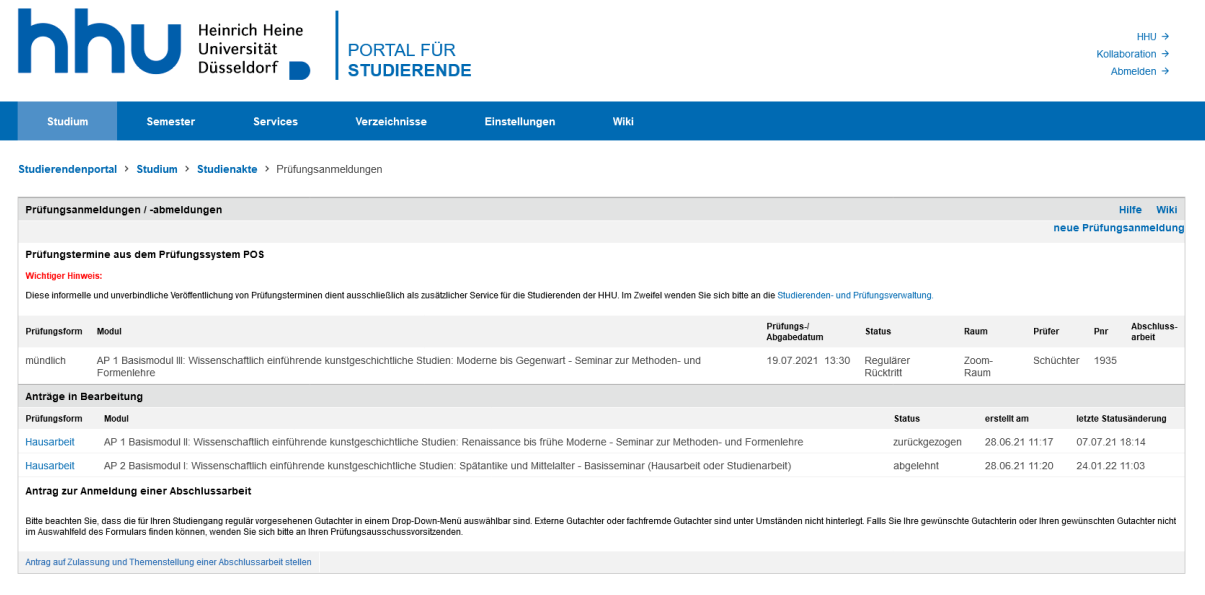

© Copyright 2018 Heinrich-Heine-Universität Düsseldorf | Impressum | Kontakt | Datenschutz

Um eine Prüfung anzumelden müssen Sie oben rechts *neue Prüfungsanmeldung* auswählen:

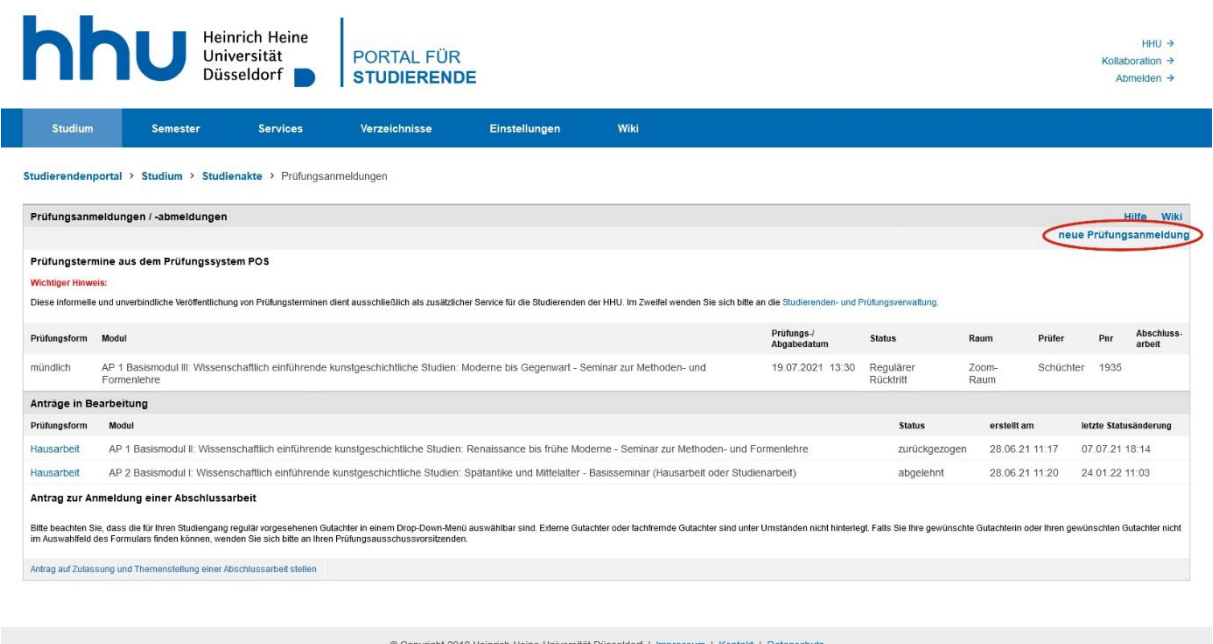

## **4. Prüfung anmelden**

Es wird angezeigt, welche Modula man je nach Studiengang belegen muss und welche davon mit einer AP abgeschlossen werden müssen. Außerdem sieht man welche APs bereits bestanden wurden (grün hinterlegt). In den hier gezeigten Modulen muss keine AP mehr abgelegt werden:

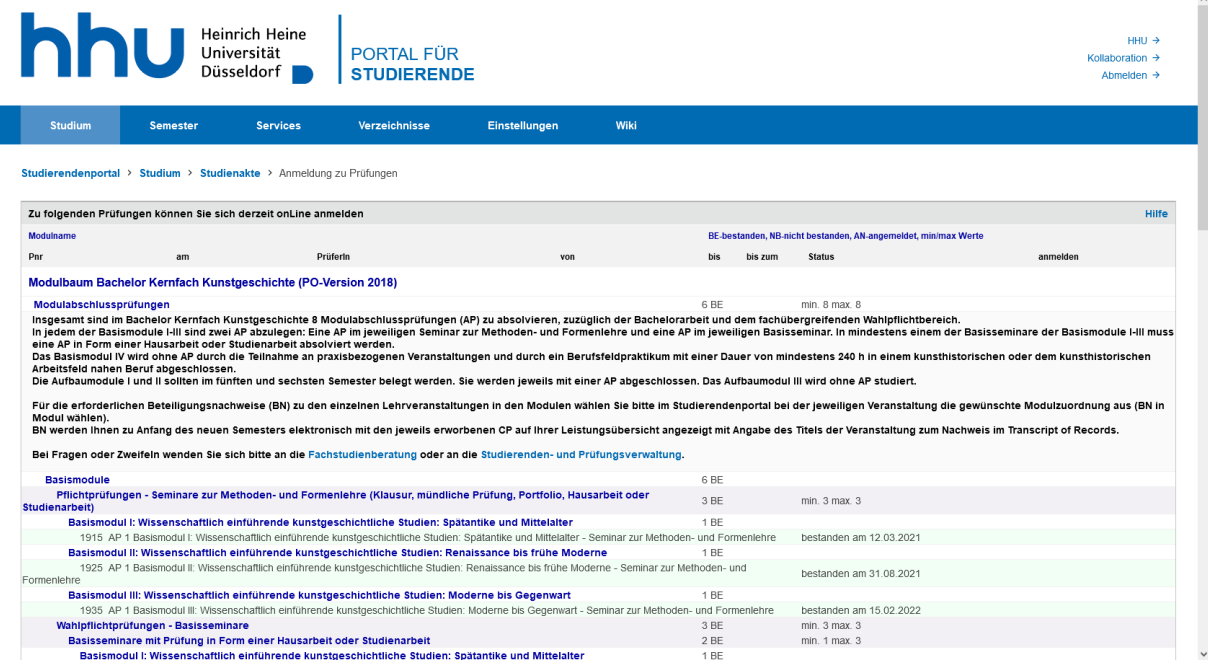

Die Module, bei denen APs angemeldet werden können, stehen am Ende der jeweiligen Zeile rechts in blau - *zur Individualprüfung anmelden*. Wichtig für die Anmeldung einer AP ist, dass Sie vorher die BN-Wahl im Studierendenportal durchgeführt haben!

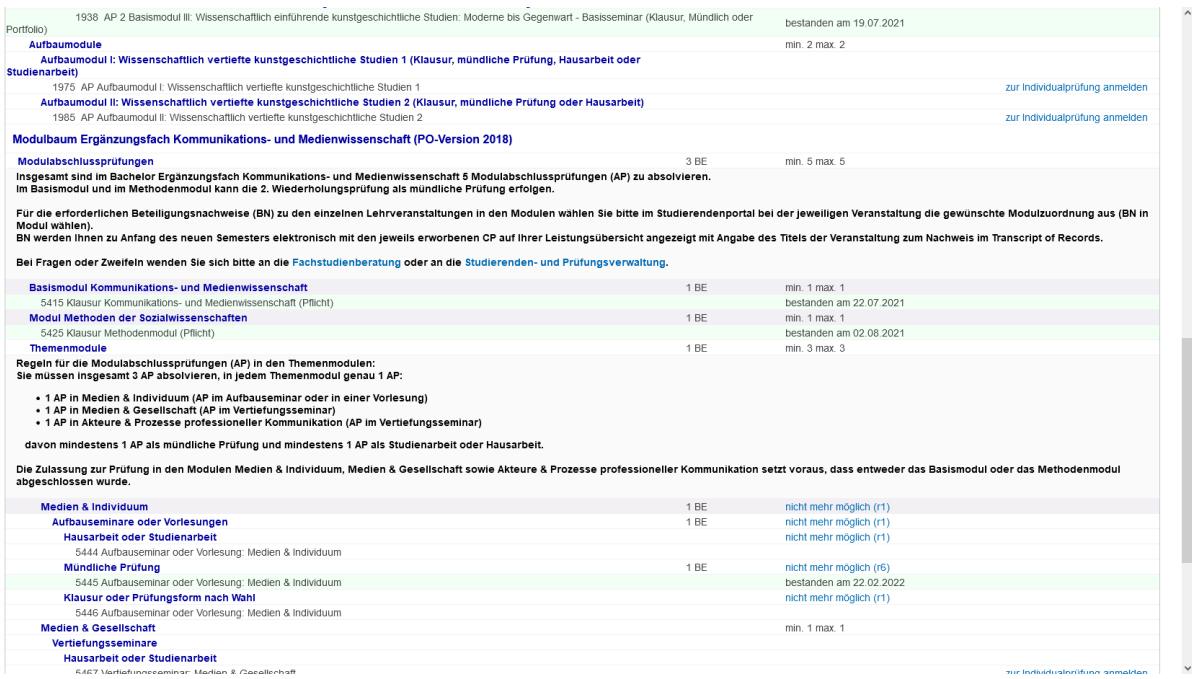

Durch Klick auf *Individualprüfung* rufen Sie nun den Antrag zur Prüfungsanmeldung auf:

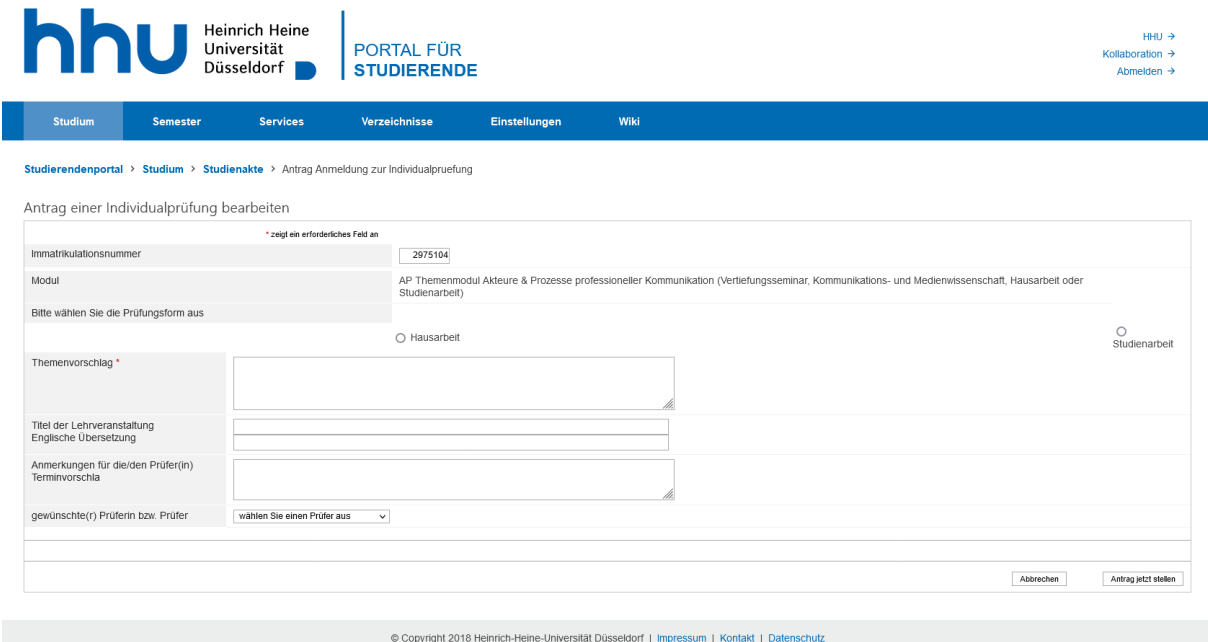

Auf der Antragsseite wählen Sie zuerst die voreingestellte Prüfungsform aus. Sie können einen Themenvorschlag machen und anhand einer Drop-Down-Liste die gewünschte Prüferin oder den gewünschten Prüfer auswählen. Zudem können Sie als Anmerkung für den oder die Prüfer\*in beispielsweise einen Terminvorschlag eingeben.

Im fakultätsspezifischen Zusatzfeld können Sie weitere wichtige Informationen festhalten. Studierende der Philosophischen Fakultät geben hier den Titel der Lehrveranstaltung an.

Sind alle Angaben eingetragen, können Sie durch Klick auf "Antrag jetzt stellen" den Vorgang der Anfrage an die Prüferin abschließen.

Je nach Veranstaltung und Dozent\*in kann eine AP eine Klausur, mündliche Prüfung oder ähnliches sein. Dafür muss die entsprechende Auswahl getroffen werden. In diesem Seminar kann wegen der Studienordnung dieses Studiengangs und dem bisherigen Wahlverhalten der Studentin keine mündliche Prüfung angemeldet werden:

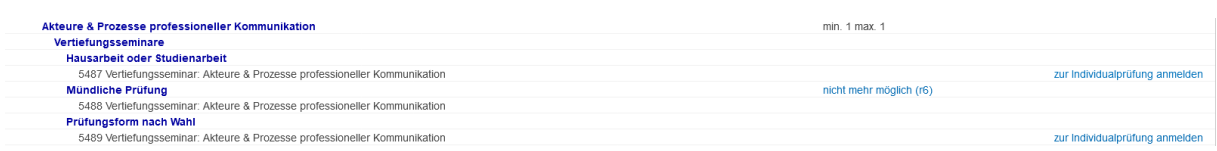

Wird für die Anmeldung *Prüfungsform nach Wahl* ausgewählt, wird das Formular folgendermaßen angezeigt:

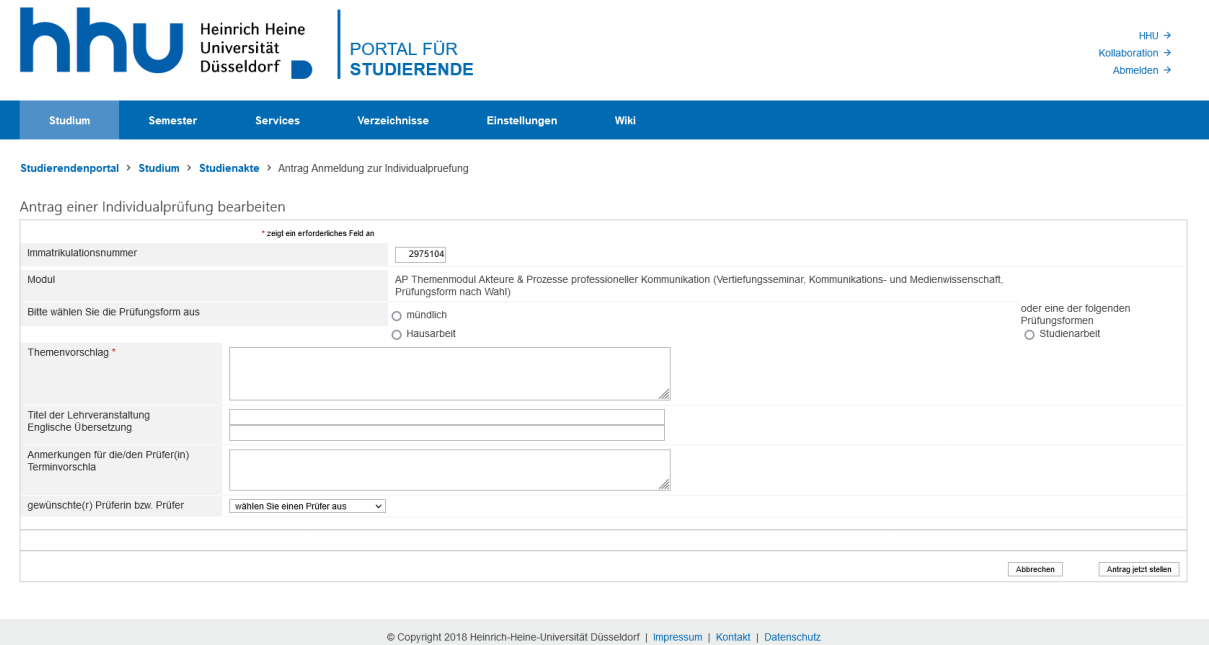

Hier wäre die Wahl für eine mündliche Prüfung möglich. Welche Prüfungsform ausgewählt wird, hängt von der Veranstaltung ab. Auch Klausuren werden hier angemeldet.

Als Prüfer\*in wird für gewöhnlich der oder die Dozent\*in der jeweiligen Lehrveranstaltung / des jeweiligen Moduls angegeben. Eine Anmerkung kann dazugeschrieben werden, ist aber nicht unbedingt nötig.

Um die Anmeldung abzuschließen, klicken Sie rechts unten *Antrag jetzt stellen*.

Daraufhin erscheint eine Meldung über den Eingang Ihrer Prüfungsanfrage mit dem Hinweis auf den Bearbeitungsstatus sowie auf den E-Mail-Versand an Ihre HHU-E-Mail-Adresse. In der Bestätigungsmail zur Anmeldung werden Sie zudem aufgefordert, die Prüfung mit der ausgewählten Prüferin oder dem ausgewählten Prüfer – falls noch nicht geschehen – zu besprechen. Nachdem Ihr\*e Prüfer\*in die Anmeldung bearbeitet und bestätigt hat, erhalten Sie per E-Mail eine kurze Benachrichtigung. Die erfolgreiche Anmeldung der Prüfung können Sie im Studierendenportal unter "Prüfungsanmeldungen" einsehen.

### **Kontaktdaten bei Fragen und Problemen:**

Die für Sie zuständigen Ansprechpartner/innen der Studierenden- und Prüfungsverwaltung finden Sie [hier.](http://www.hhu.de/sprechzeiten-spv)

Bei technischen Problemen im Studierendenportal schreiben Sie bitte eine E-Mail an [studierendenportal@hhu.de](mailto:studierendenportal@hhu.de)

Stand: März 2023